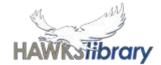

# **STUDENT CENTRAL** (INTRANET FOR SCHOOLS)

Student Central is the Intranet for Schools (SharePoint) site and the student home page for our school. From here, students can access notices, resources and links including email and other Microsoft Office 365 programs. Students are able to access Student Central from home by using the link on the website. They will need to login using their school username and password.

Hawks Library www. harristownshs.concordinfiniti.com

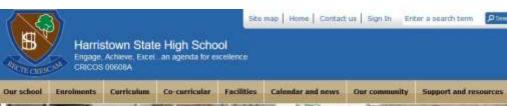

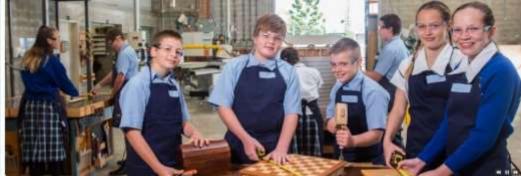

### Harristown State High School

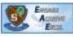

acebook news feed

School

available on our website.

harristownshs.eq.edu.au

whit # 3 + Share

FI Like Pana

At Harristown you will find an abundance of opportunity, strengthened even further by our rich community ties. Not only do we excel in academics, but we also tear up the sporting field, shine on the stage, build and design with enthusiasm and creativity, reach out to the world in search of experience and open our arms to share and celebrate cultural diversity. No matter what your

passion, we have a program here at Harristown that will fulfil your needs and allow you to perhaps exceed your own expectations.

We welcome you whole-heartedly to join with us, become a Harristown Hawk and take part in what could be one of the most dynamic and memorable experiences of your lifetime.

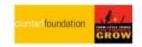

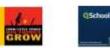

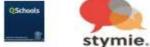

Publications

Annual report

View the curren

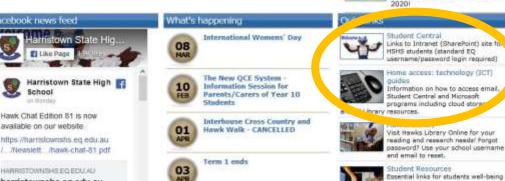

and parent News Update 26-Mar 202

20 Mar 202

EXAMS

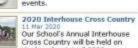

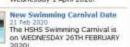

### exams during a 'block' at the end of Term 1. Session rosters Latest update regarding future events.

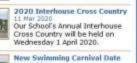

### Student Central Links to Intranet (SharePoint) site fo HSHS students (standard EQ (bername/password login required) iome access: technology (ICT) nformation on how to access email. tudent Central and Nicrosoft programs including cloud stored visit Hawks Library Online for your reading and research needel Porgot bassword? Use your school usemame end email to reset.

and study hints

nterviews

Online Booking System for

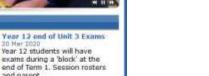

## Q: How do I get to **Student Central?**

# A: Find the link on the school website

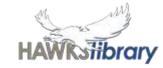

### School and home are different

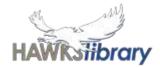

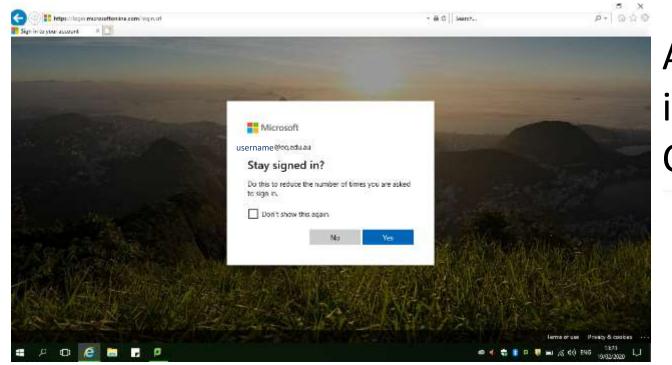

From any other location, you need to log in again and agree to the conditions of use.

At school, you are logged into Office 365 automatically. Click Yes to stay signed in.

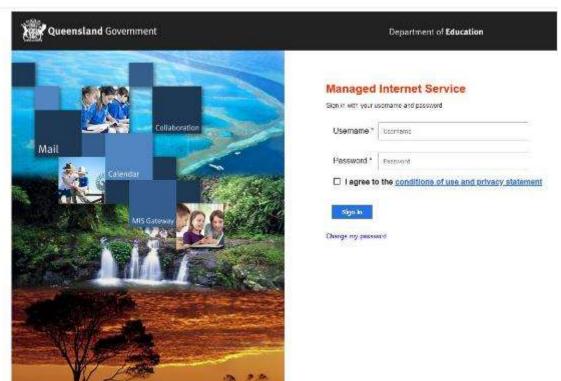

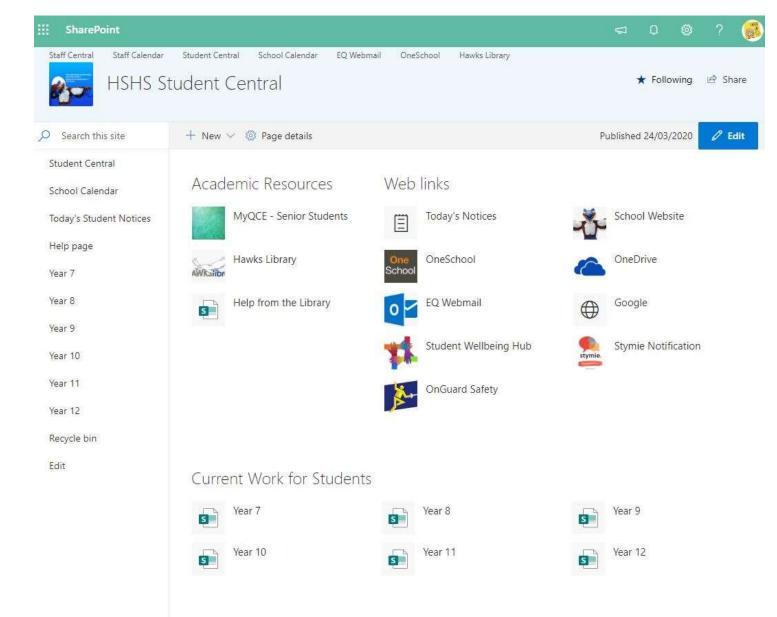

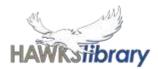

### **Student Central**

Your school username is unique to you. e.g. Harry Hawk's username is **hhawk1** 

It is the first part of your email address. e.g. Harry Hawk's email would be *hhawk1@eq.edu.au* 

If you can't remember your password, please ask your teacher or the office staff to reset it.